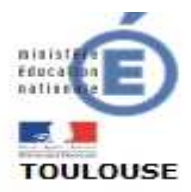

## SIECLE-BEE

Système d'Information pour les Elèves de Collèges, de Lycées et pour les Etablissements – Base Elèves Etablissement

et

# STS-Web

STructures et Services

## Données en lien avec L'Annuaire Fédérateur

## SOMMAIRE

Les points de vigilance dans SIECLE-BEE page 3

Les points de vigilance dans STS-WEB page 5

## GLOSSAIRE

- BDA : Base de Données Académique
- BE1D : Base Elèves du 1<sup>er</sup> Degré
- BEA : Base Elèves Académique
- BEE : Base Elèves Etablissement
- D2P : Direction de la Prospective et de la Performance
- DPE : Direction des Personnels Enseignants
- ENT : Espace Numérique de Travail
- EPLE : Etablissement Public Local d'Enseignement
- EPP : Emploi Poste Personnel
- ETP : Enseignement Technique et Professionnel
- INE : Identifiant National Elève
- MEF : Module Elémentaire de Formation
- SIECLE : Système d'Information pour les Elèves de Collèges, de Lycées et pour les Etablissements
- STS : STructures et Services

SUPPLE : Application qui permet à l'établissement de faire une demande de remplacement

Le **système d'information de l'établissement** repose sur plusieurs sources d'informations :

SIECLE-BEE, STS-WEB et des logiciels d'éditeurs privés.

Avec la création de comptes utilisateurs et leurs accès spécifiques (ex : cahier de texte d'un professeur, consultation des absences ou des notes de son enfant, accès aux ressources pédagogiques pour une classe), la mise en place d'un **e**nvironnement **n**umérique de **t**ravail implique une base de données établissement fiable et complète.

La clé de jointure entre SIECLE- BEE et l'annuaire fédérateur n'est plus l'INE mais un numéro spécifique à l'élève et unique dans la base de données.

#### La qualité des informations est essentielle pour l'alimentation de l'annuaire fédérateur*.*

## **Les points de vigilance dans SIECLE-BEE**

La fiche élève doit être *complète* 

| $\triangle$ Nom | Prenoms -           | <b>Division</b> | $Ne(e)$ $leq$ | Scolarise(e)<br>Etat |
|-----------------|---------------------|-----------------|---------------|----------------------|
| <b>AEXWUH</b>   | PaRk, VSdecbeuf     | 3E1             | 11/09/1997    | Complète             |
| <b>BOBAOB</b>   | HkSqaara            | 3E1             | 14/05/1997    | Complète             |
| <b>CIEDYC</b>   | VZpagay             | 3E <sup>4</sup> | 31/08/1997    | Complète             |
| MAG             | Dfahu Vumwarm Davuu | OE4             | 00/04/1007    | Complète             |

L'INE doit figurer dans l'onglet *«*ELEVE*»* 

*même s'il n'est pas la condition pour l'obtention d'un compte ENT.* 

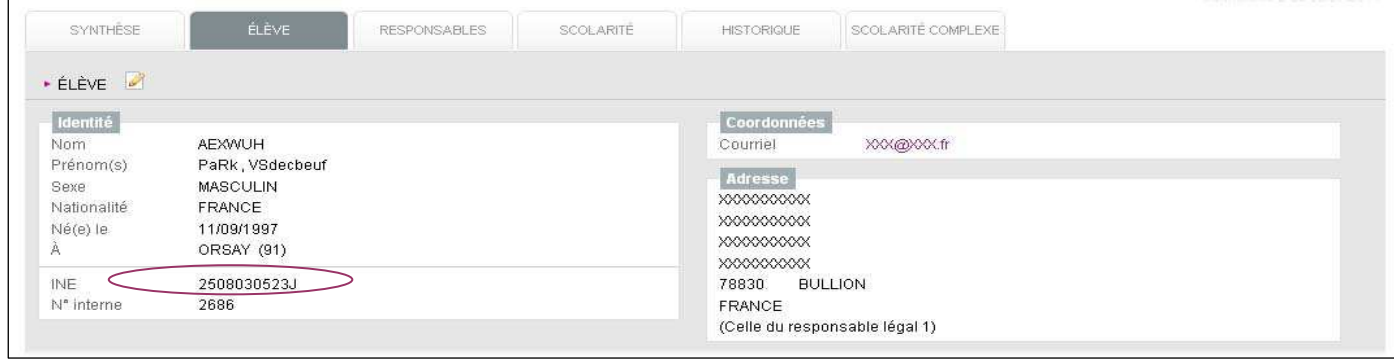

Pour les élèves de 6<sup>ème</sup>, même si l'application SIECLE-BEE est alimentée par BE1D, le dossier élève/responsable doit être complet pour remonter en BEA où l'élève sera aussitôt immatriculé.

La redescente des INE dans la base établissement est de la responsabilité de la D2P.

Pour les élèves venant d'une autre académie, il faut saisir au moment de la création du dossier élève/responsable l'INE qui figure sur son EXEAT*.* 

En **dehors des procèdes automatiques d' AFFECTATION** (Import–Dossiers depuis affectation) il est **capital**  d'utiliser les transactions « Export » - « Import » « Dossiers élèves entre EPLE » pour des élèves en liste supplémentaire ou pour tout élève qui change d'établissement après la date de la rentrée scolaire.

Dans l'onglet *«***SCOLARITE***»* l'appartenance de l'élève à un ou des groupes doit apparaître.

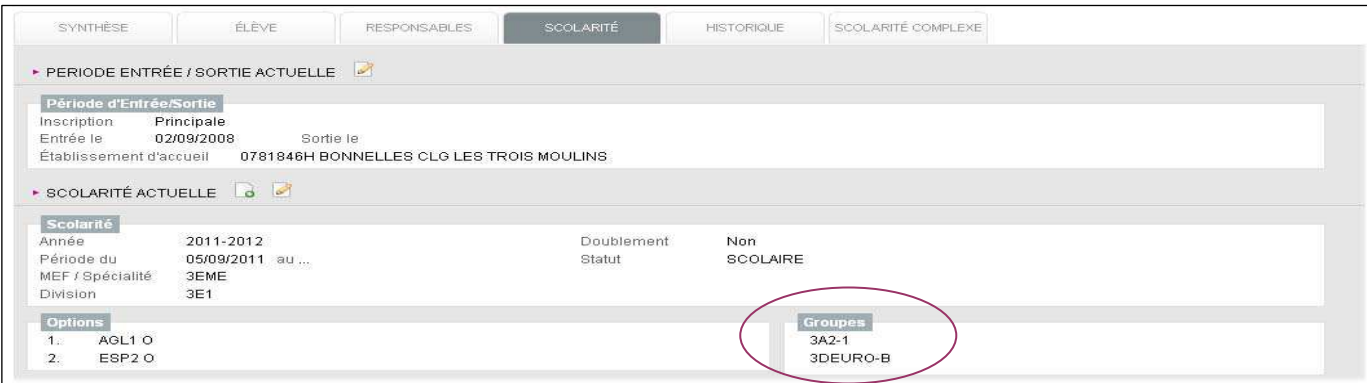

Les élèves peuvent être affectés dans les groupes dans SIECLE-BEE **ou** le lien élève- groupe peut être importé depuis un logiciel d'éditeur privé.

Exemple d'affectation pour un groupe de langue dans SIECLE-BEE

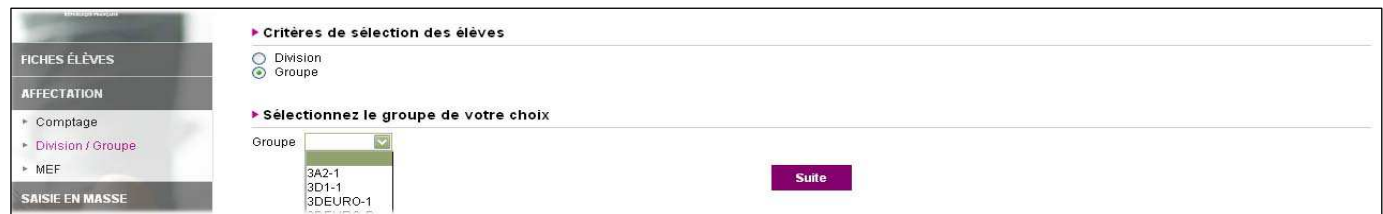

#### Il est conseillé de cocher tous les « filtres ».

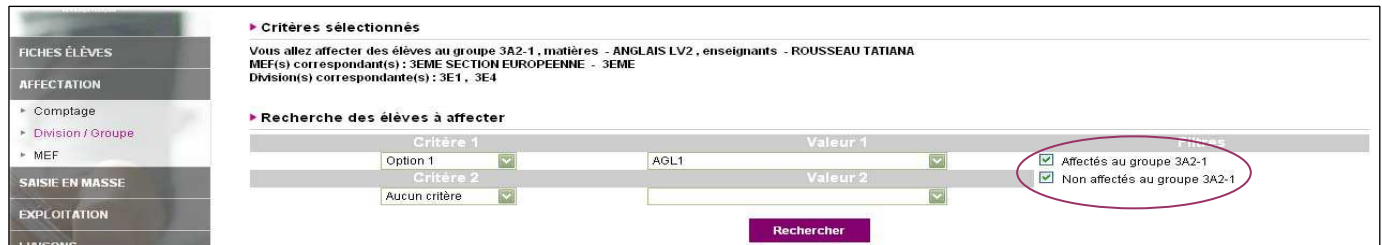

#### Cocher les élèves à affecter ou décocher si erreur.

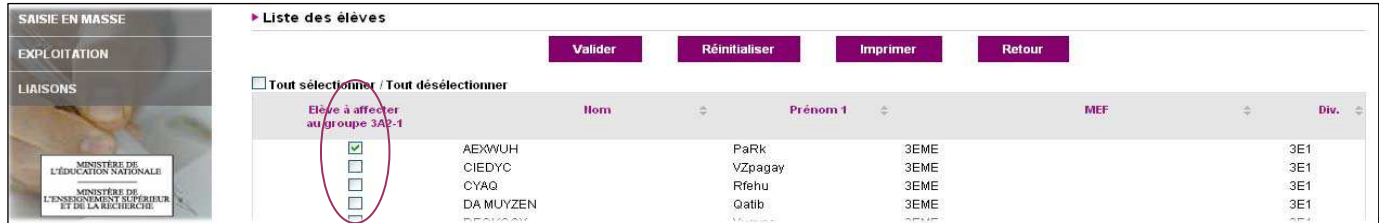

### Utilisation de la transaction « Réinitialisation des liens élève-groupe »

## Dans le menu « *Importations* » - « *Liens élève-groupe depuis logiciel privé* », cliquer sur « *Parcourir* ».

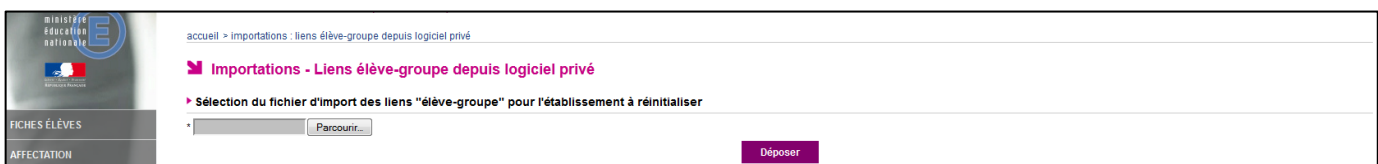

Quand le fichier a été sélectionné, cliquer sur le bouton « *Déposer* » un message vert « **Fichier déposé** » doit s'afficher. L'affectation des élèves dans le ou les groupes se fait en traitement de nuit. Vous pourrez vérifier à J + 1 dans SIECLE-BEE. Un compte rendu de l'import est consultable dans *« Liaisons* » - « *Suivi des échanges* » - « *Historique Import des liens élèvegroupe* ».

Préalables :

Avoir la dernière version de votre logiciel privé avant de constituer le fichier ZIP et de l'enregistrer.

- L'« Import » « Emploi du temps » doit avoir été réalisé dans STS-Web.
- L' »Export » « Structures » est facultatif mais conseillé.

#### Dans l'onglet *«* **RESPONSABLES***»*

Les données saisies doivent être de qualité et dans les peignes correspondants (un «-» ne remplace pas un prénom, « grands-parents » n'est pas le nom d'un correspondant…).

 Avant de créer un responsable il convient de faire une recherche de responsable existant afin d'éviter les doublons. Une transaction de suppression de doublons responsables est disponible dans l'application.

## **Les points de vigilance dans STS-WEB**

Le lien entre l'élève et le professeur est fait par la relation divisions et groupes lors de la répartition des services.

La création des structures au plus près de la réalité (exemples : division mono ou multi MEF, appartenance des divisions à un groupe) dès le départ est très importante pour l'utilisation optimale de l'application.

 Les **divisions** doivent être créées dans STS-WEB **même** si on utilise un logiciel d'éditeur privé de conception d'emploi du temps. Le code de la division sur 8 caractères maximum est à l'initiative du chef d'établissement. Il peut-être alphanumérique et seul l'espace et les caractères « - » ou « \_ » sont autorisés.

 Les **groupes** peuvent être créés dans STS-WEB **ou importés** depuis un logiciel d'éditeur privé de conception d'emploi du temps. Le code du groupe doit avoir 8 caractères maximum et est à l'initiative du chef d'établissement. Il peut-être alphanumérique et seul l'espace et les caractères « - » ou « \_ » sont autorisés.

Remarque : dans le cas où les groupes sont importés depuis un logiciel privé, il est vivement recommandé de ne pas laisser le logiciel gérer le code car au moment de l'import dans STS, il sera tronqué à 8 caractères et rejeté si des caractères autres que ceux autorisés par STS sont détectés.

Les procédures « *Import* » - « *Export* »

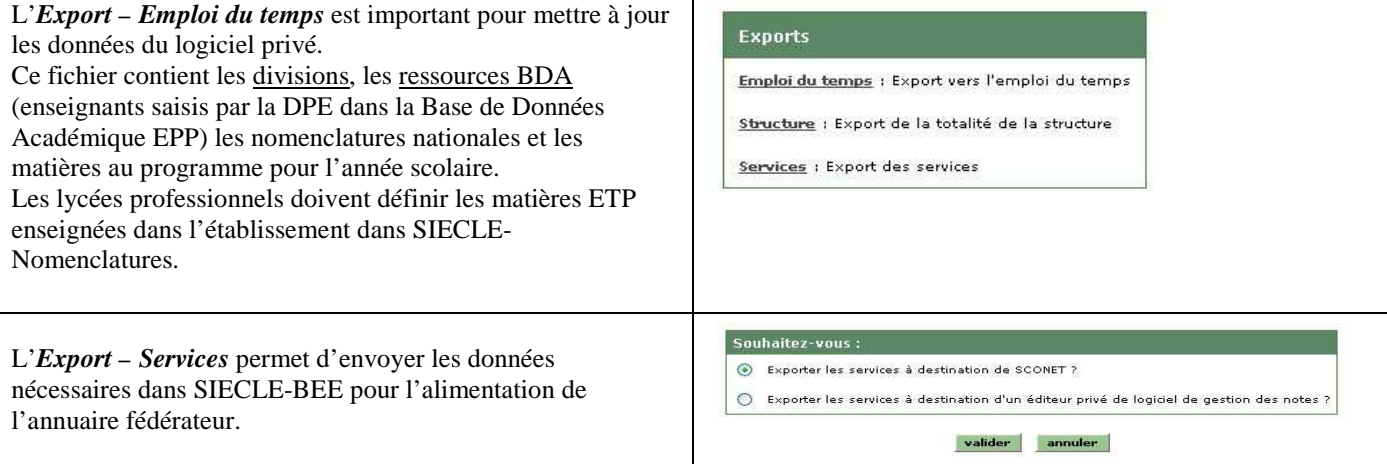

Les *Exports* peuvent-être faits plusieurs fois, dans le cas où un nouvel enseignant apparaît dans la liste des ressources de STS ou si un nouveau profilage a été fait dans SIECLE-Nomenclatures.

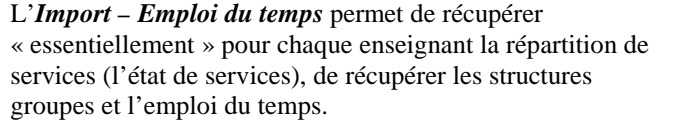

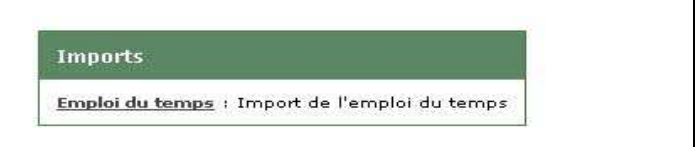

L'*Import* peut-être fait plusieurs fois **MAIS ATTENTION** il est du type annule et remplace donc toutes modifications **faites dans** STS seront écrasées par un nouvel import.

## **L'application « SUPPLE »**

Vous devez être vigilants pour les demandes de **prolongation de remplacements** faite dans l'application « *SUPPLE* », saisie de la date de fin de prolongation, même support, même quotité afin qu'il n'y ait pas d'interruption d'affectation pour le remplaçant ce qui entraînerai la suppression de son compte ENT.

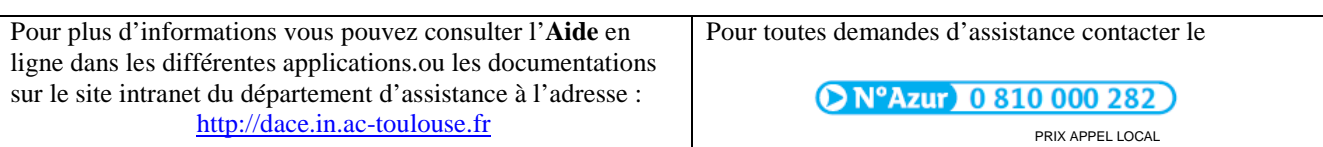